## **Traceability properties in Properties panel**

The **Traceability** tab in the element's **Properties** panel (at the bottom of the Browser window) is one of the places, wherein the element's traceability properties, showing its realizing and/ or more specific elements, are represented.

To view an element's traceability properties in its **Properties** panel

- 1. Select the element in the Containment tree or its shape on the diagram.
- 2. In the Model Browser, click on the **Properties** panel > **Traceability** tab. Now you can view element's traceability properties.

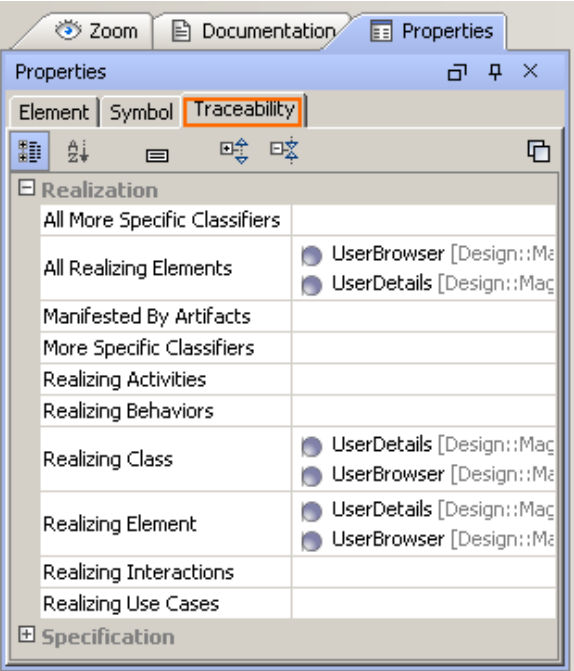

**Traceability tab in Properties panel**